## **AK-020 ソフトウェアバージョンの確認方法**

本製品のソフトウェアバージョンは、Dialer(接続ソフトウェア)を使用して確認することができます。 本製品に SIM を装着した状態で、パソコンへ挿入してください。

## ■Windows

歯車アイコンをクリックし、「端末情報」タブをクリックすると、「FW バージョン」にソフトウェアバージョンが表示されます。

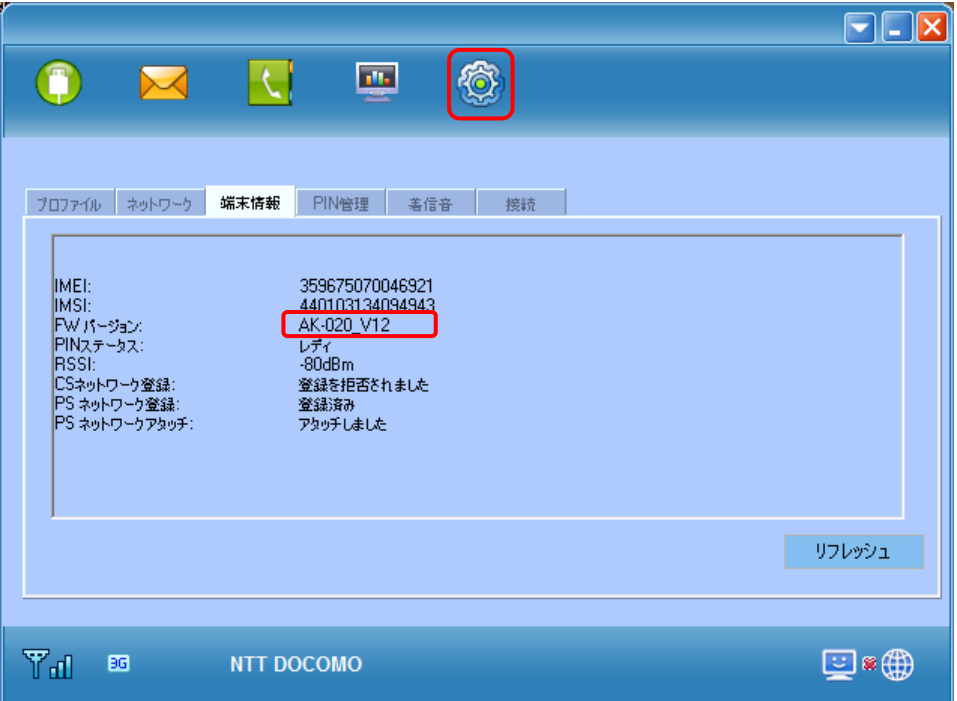

## ■ Mac

「AK-020 Dialer」から「About AK-020 Dialer」を選択すると、別ウィンドウが開き、ソフトウェアバージョンが表示されます。

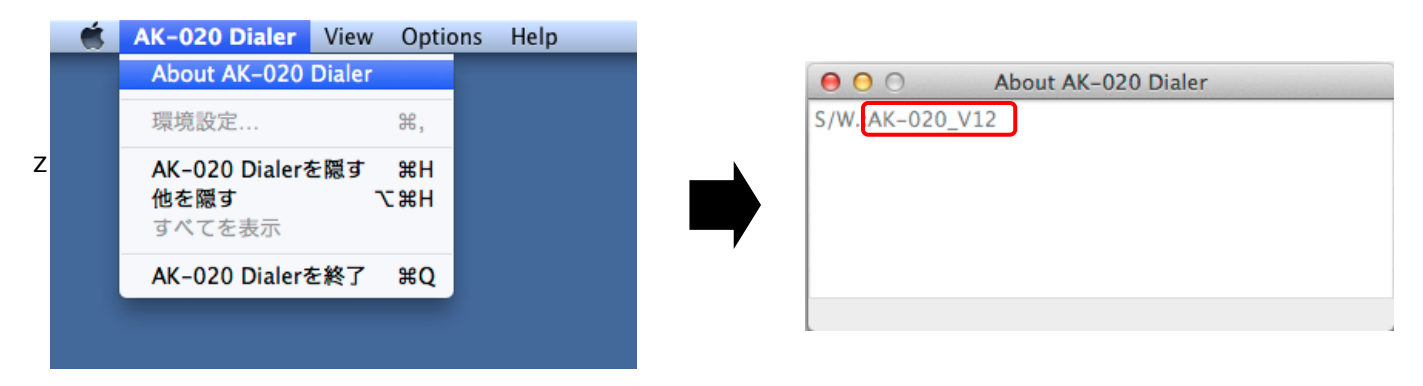

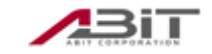